## Blend Jobs in Schedules View - SKY Dispatch

Last Modified on 10/30/2024 3:28 pm CDT

Selecting **Schedules** in SKY Dispatch shows jobs by Applicator with the ability to reorder and reassign jobs.

Use the *Viewing* menu to switch between Blend and Delivery Tickets. Filter Applicators by using the *Filter Applicators*field. Optionally select the*Condense Job Details*toggle to view less or more job information.

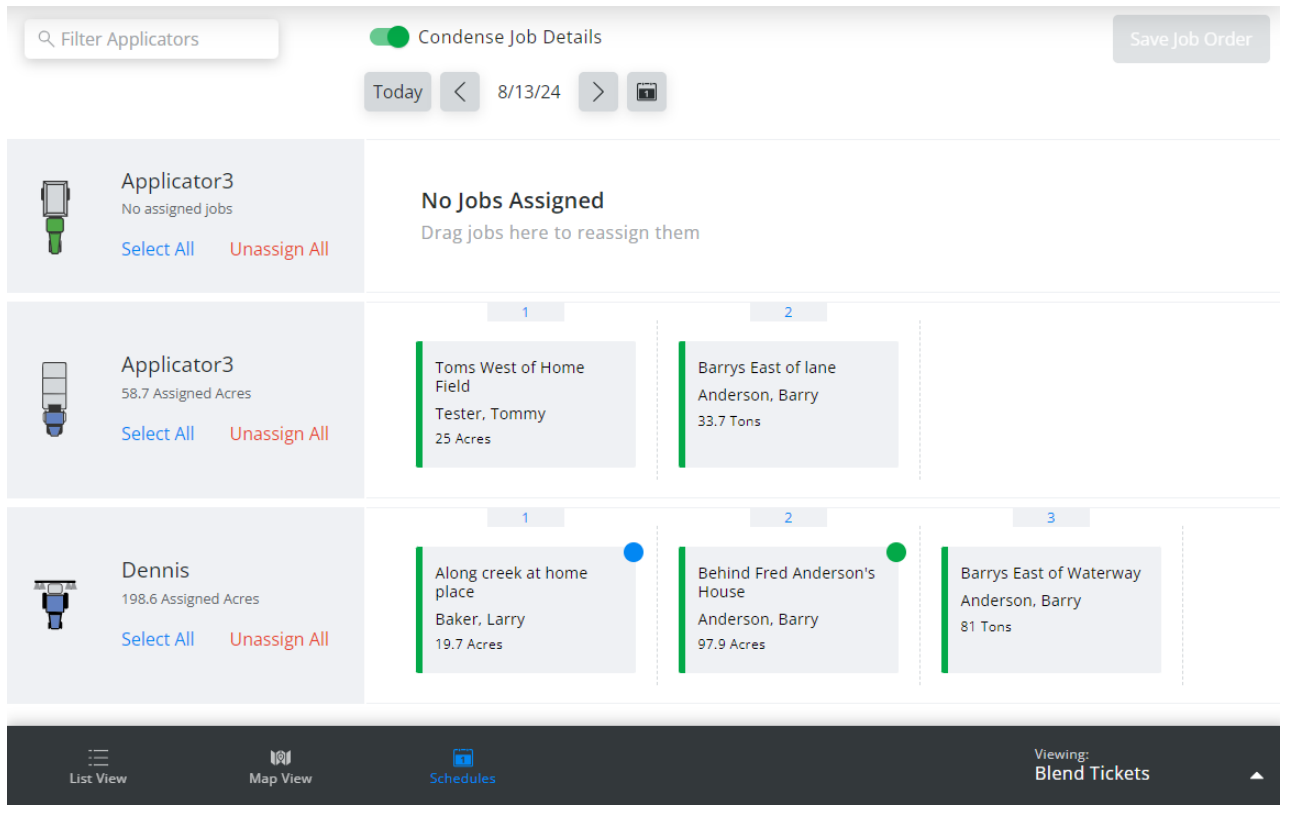

- Choose **Select All** to choose all of an Applicator's jobs. Choosing**Unassign All** removes those jobs from that Applicator and updates *List View* accordingly.
- Use the navigation under *Condense Job Details*to jump to a certain date or get back to today's date without having to go through each day individually. Additionally, select the **Calendar** icon on the right to go to a specific date.
- Drag and drop jobs to either assign to other Applicators or to change the order jobs are to be completed and select **Save Job Order**. Additionally, jobs can be dragged to the right to schedule the next day.

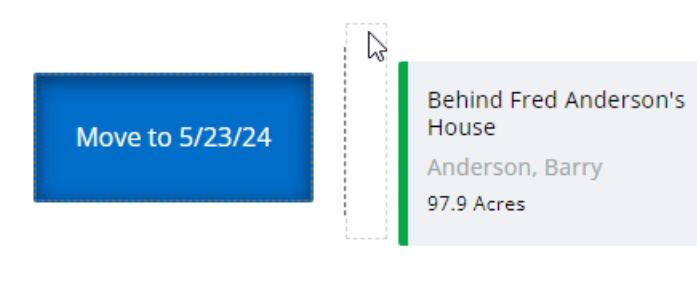

Right-click jobs in the menu to move to *End of Day*, *Beginning of Day*, *Tomorrow*, *2 Days Out*, *Select Another Date*, *Add Secondaries*, or to*Unassign job(s)*.

| Move ES job 2 to           |
|----------------------------|
| End of Day                 |
| <b>Beginning of Day</b>    |
| 5/22/24 - Today            |
| 5/23/24 - Tomorrow         |
| 5/24/24 - 2 Days<br>Out    |
| <b>Select Another Date</b> |
| <b>Other Actions</b>       |
| <b>Add Secondaries</b>     |
| Unassign job(s)            |

**Note:** Jobs *In Process* cannot be reassigned.